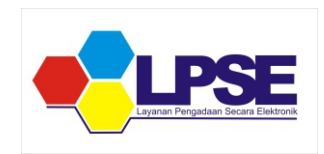

## PROSES PENDAFTARAN PELAKU USAHA DAN VERIFIKASI SECARA ONLINE DI LPSE JAWA BARAT

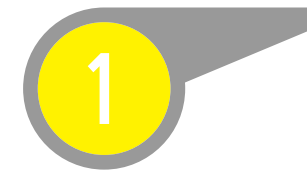

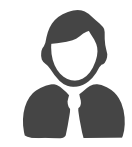

Akses laman :

https://lpse.jabarprov.go.id

/eproc4/

pada menu

beranda > klik

PENDAFTARAN PENYEDIA

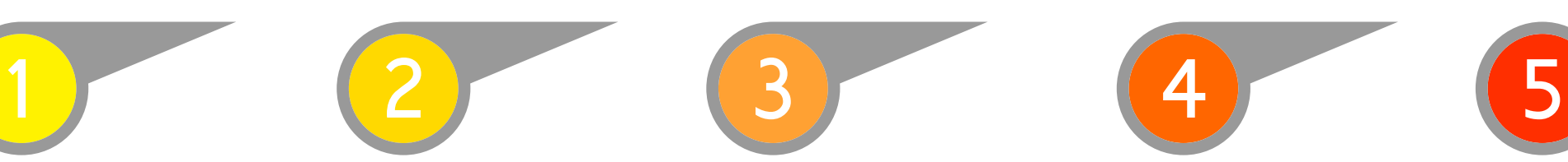

PENDAFTARAN PENYEDIA PERMOHONAN VERIFIKASI DATA PENYEDIA SECARA ONLINE

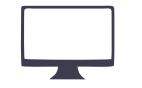

Akses laman :

https://bit.do/verifikasi-gantiemailrubahdata

atau

klik running text di laman *running text* https://lpse.jabarprov.go.id

/eproc4/

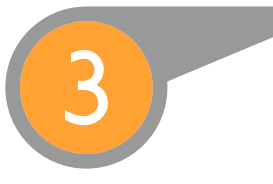

PROSES VERIFIKASI DATA PENYEDIA

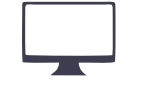

dokumen verifikasi

lengkap - dijadwalkan verifikasi daring - konfirmasi melalui e-mail lanjut ke tahap no. 4

belum lengkap dan belum sesuai konfirmasi melalui e-mail

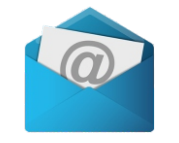

e-mail : helpdesklpse@jabarprov.go.id

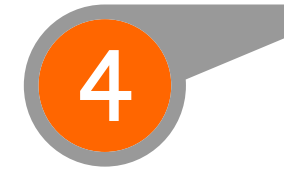

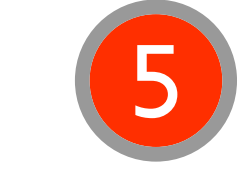

## VERIFIKASI DOKUMEN PELAKU USAHA

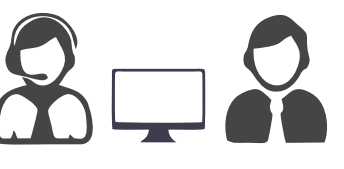

Verifikasi Daring ZOOM Meeting untuk Pendaftaran Penyedia melalui Link ZOOM Meeting.

> G zoom

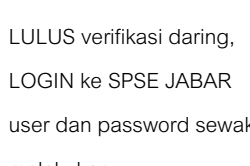

LOGIN  $\blacktriangledown$ 

user dan password sewaktu melakukan

Pendaftaran Penyedia (Poin 1).

BELUM LULUS verifikasi daring, kembali ke Poin no.3 untuk penjadwalan kembali undangan verifikasi daring.

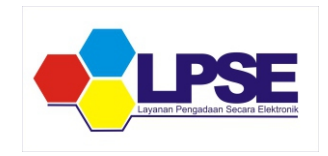

## PROSES PERUBAHAN E-MAIL & PERUBAHAN DATA SECARA ONLINE DI LPSE JAWA BARAT

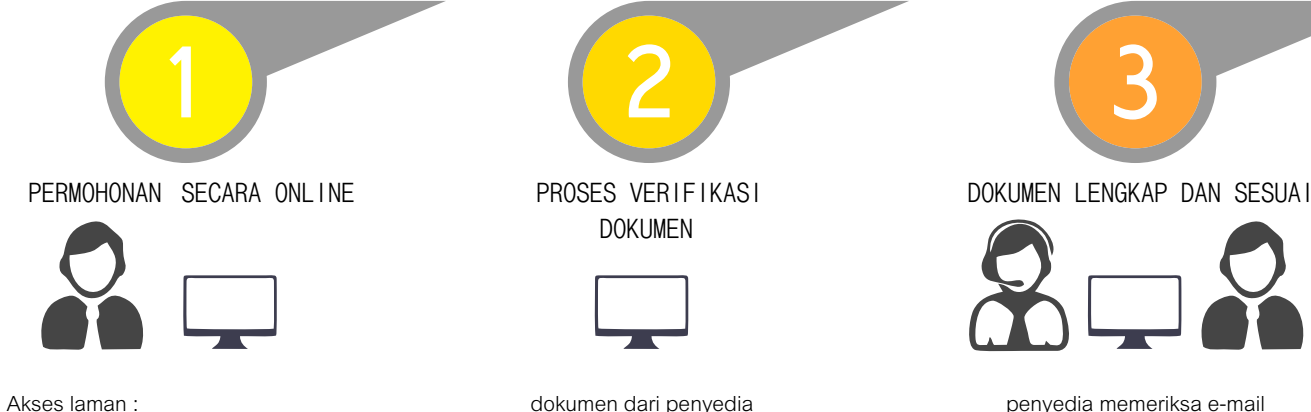

https://bit.do/verifikasi-gantiemailrubahdata

atau

klik running text blok hitam di laman *running text* https://lpse.jabarprov.go.id /eproc4/

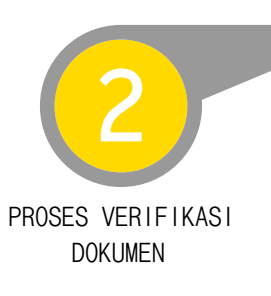

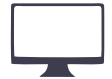

dokumen dari penyedia diverifikasi kelengkapan dan kesesuaian untuk permohonan perubahan data dan perubahan e-mail

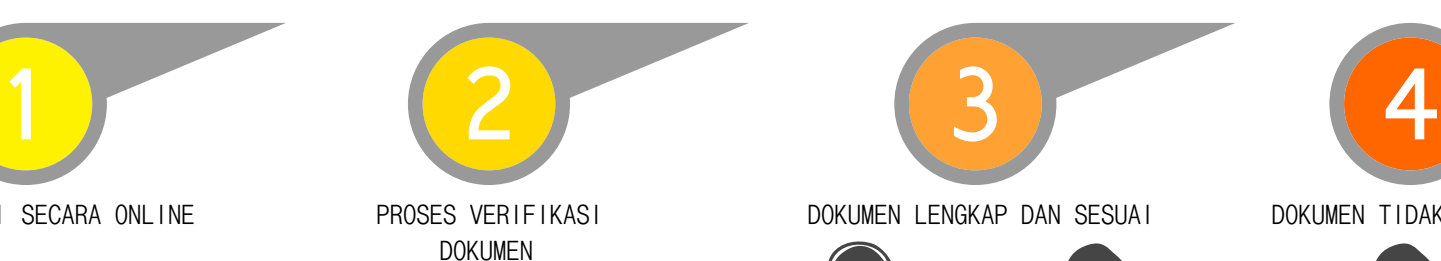

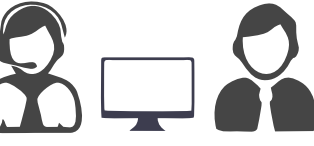

penyedia memeriksa e-mail konfirmasi bahwa dokumen lengkap dan sesuai serta permohonan sudah dilakukan oleh Tim LPSE JABAR

penyedia login ke SPSE JABAR untuk memeriksa data perubahan tersebut

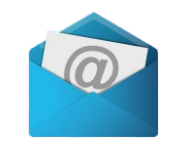

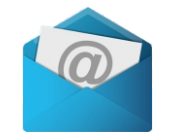

penyedia memeriksa e-mail bahwa dokumen belum lengkap dan belum sesuai permohonan yang dikirimkan dari LPSE JABAR

penyedia mengirimkan kekurangan dokumen tersebut melalui e-mail dan jika lengkap ke tahap no. 3

DOKUMEN TIDAK LENGKAP DAN

TIDAK SESUAI

e-mail : helpdesklpse@jabarprov.go.id e-mail : helpdesklpse@jabarprov.go.id

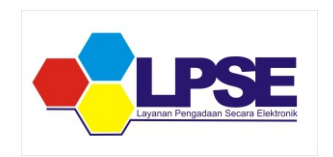

## FORMULIR PERMOHONAN UNTUK PENYEDIA DI WEBSITE LPSE JABAR

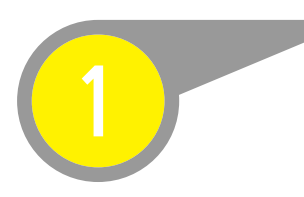

Syarat Verifikasi Bagi Penyedia

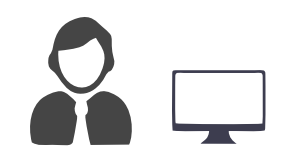

https://lpse.jabarprov.go.id/eproc4/ public/special

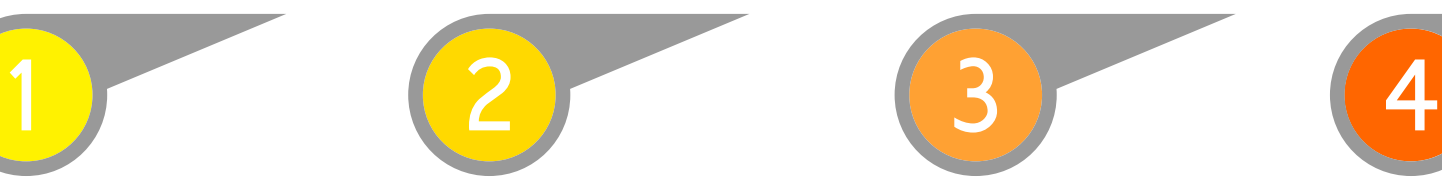

Form Pendaftaran Penyedia (Form Keikutsertaan dan Form Penyedia)

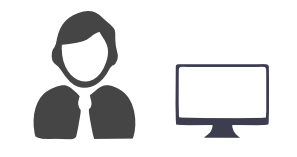

https://lpse.jabarprov.go.id/eproc4/

public/special

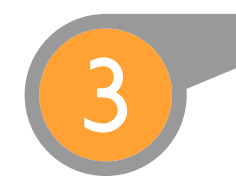

Syarat Penggantian e-mail Penyedia

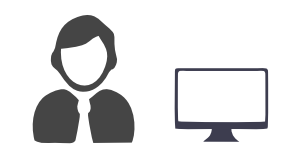

https://lpse.jabarprov.go.id/eproc4/

public/special

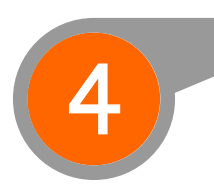

Syarat Ubah Data Penyedia

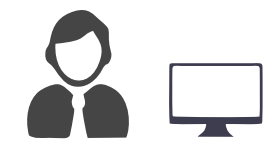

https://lpse.jabarprov.go.id/eproc4/

public/special

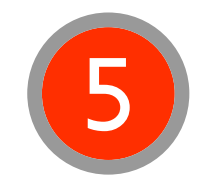

Persyaratan Penanganan Gagal Reset Password Penyedia NEW !

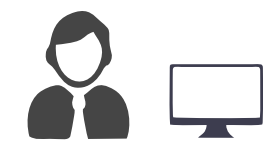

https://lpse.jabarprov.go.id/eproc4/ public/special